## **caution ! 学認 eALPS用メールアドレス設定を行ってください !**

eALPSを利用するためには、学認eALPS用メールアドレスの設定が必要です。設定方法は下記手順で行ってください。

(1) ポータルサイトACSUの「メール」内メニュー [メールアドレスの登録と選択] をクリック

② メールアドレス管理 ▶ 学認eALPS用メールアドレス設定 の画面を開く

(3)「設定メールアドレス」を選択し、「設定]をクリック

※注「設定メールアドレス」に、メールアドレスが表示されない場合は、【メールアドレス管理▶メールアドレス登録】から信州大学発行のメールアドレスを 登録後、上記設定を行ってください。

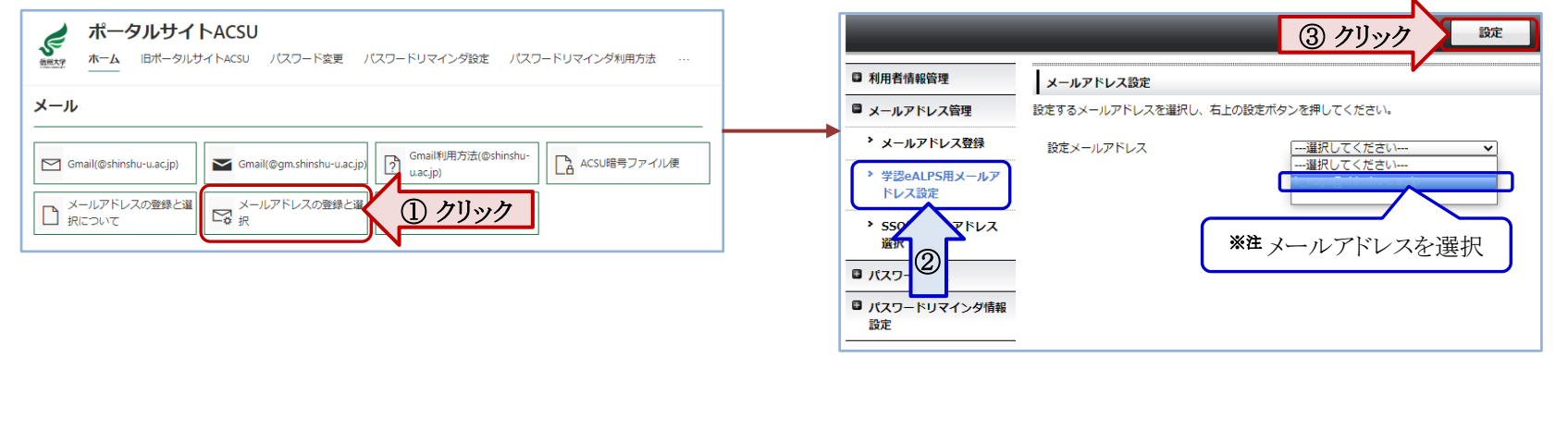